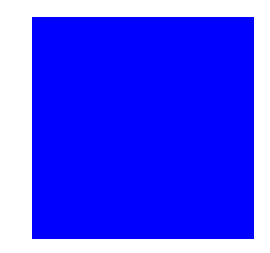

# **CIMS Lab, Inc.**

# **CIMS Data Collector for UNIX**

# <span id="page-0-0"></span>**Installation and Getting Started Guide**

**Version 4.1.3**

CIMS Lab Publication Number: UNIX-STR-413-01

Published 10/14/03

Information in this guide is subject to change without notice and does not constitute a commitment on the part of CIMS Lab, Inc. It is supplied on an "as is" basis without any warranty of any kind, either explicit or implied. Information may be changed or updated in this guide at any time.

#### **Copyright Information**

CIMS is ©copyright 1974 - 2003 by CIMS Lab, Inc. and its subsidiaries. This guide is ©copyright 1974 - 2003 by CIMS Lab, Inc., and its subsidiaries and may not be reproduced in whole or in part, by any means, without the written permission of CIMS Lab, Inc. and its subsidiaries*.*

Names marked ™ or ® and other company and product names may be trademarks or registered trademarks of their respective vendors or organizations.

#### **Mailing Address**

CIMS Lab, Inc. 3013 Douglas Blvd., Suite 120 Roseville, CA 95661-3842

# **[Table of Contents](#page-4-0)**

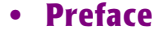

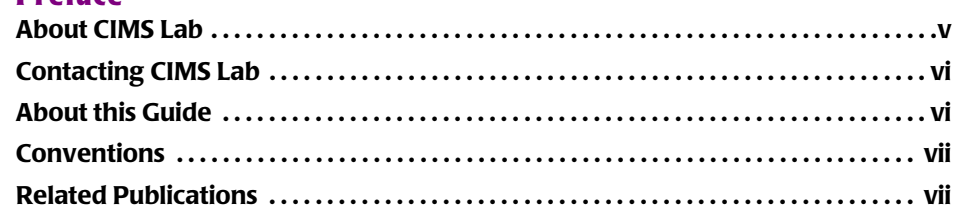

# **[1 • Installing CIMS Data Collector for UNIX and Getting Started](#page-8-0)**

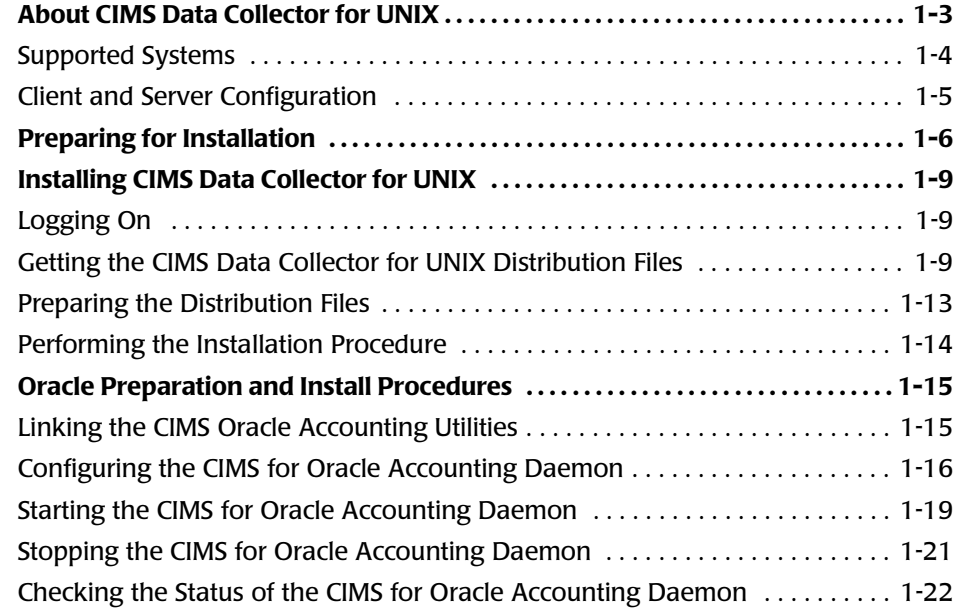

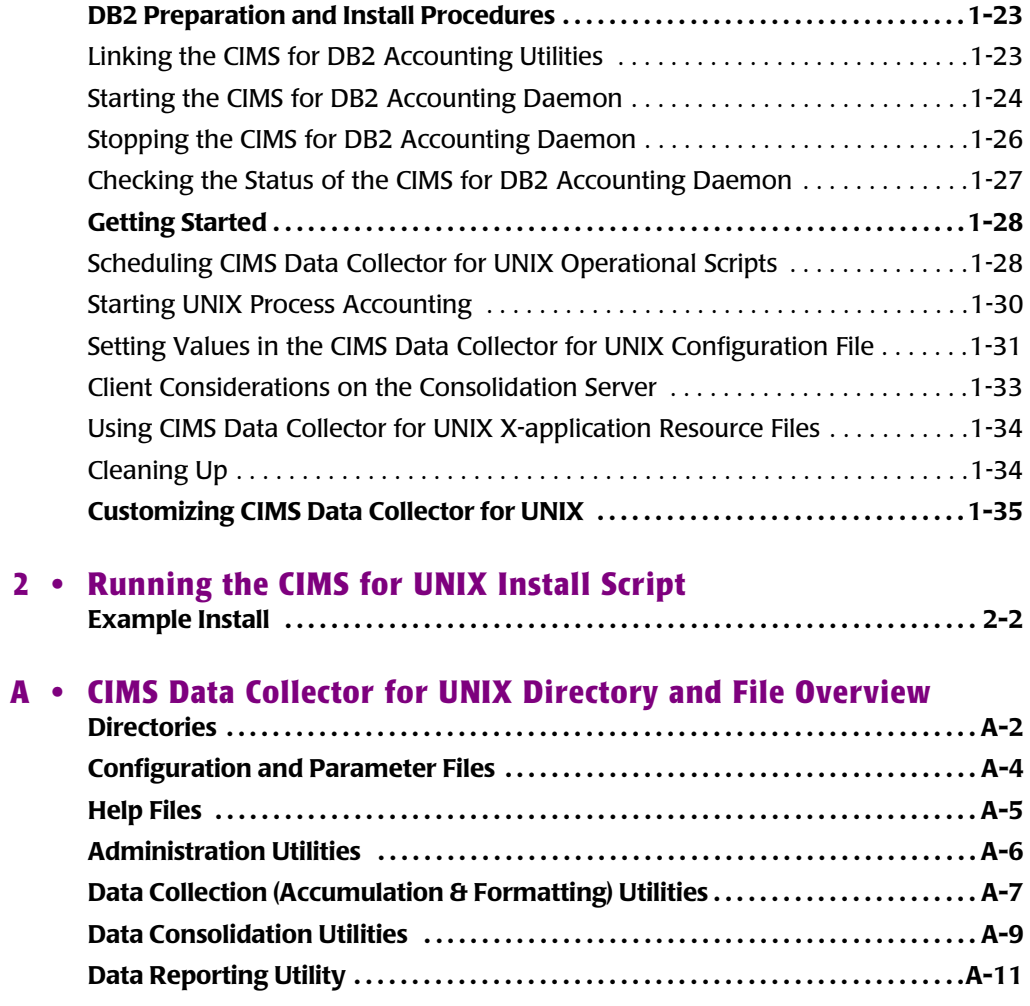

# **[Index](#page-72-0)**

# <span id="page-4-0"></span>**Preface**

As companies continue to integrate computer technology into their business operations, it becomes increasingly important to properly administer the IT function, particularly with respect to performance and cost.

CIMS provides an essential component of an effective financial management system. CIMS is a comprehensive, flexible software solution that consolidates a wide variety of accounting data for multiple operating systems into a single file that may be accessed from either the mainframe or a workstation.

The technology behind CIMS is based on CIMS Lab's many years of experience in the development and implementation of Resource Accounting, Capacity Planning, and IT Chargeback products.

# <span id="page-4-1"></span>**About CIMS Lab**

Founded in 1974, CIMS Lab has focused on meeting the financial and resource reporting requirements of Information Services Departments. CIMS has evolved with corporate IT management requirements. Focused commitment to client service and support sets CIMS apart from competing products. Our goal is to provide the best chargeback and resource reporting software in the world at the lowest possible cost to our customers.

CIMS Lab strongly believes in and executes the concept of continuous product improvement. Customers have access to CIMS product development personnel to ensure that customer feedback and other critical issues are incorporated into the next release of the product.

# <span id="page-5-2"></span><span id="page-5-0"></span>**Contacting CIMS Lab**

To contact CIMS Lab with questions, comments or problems, please use one of the following methods:

#### **For product assistance or information:**

USA & Canada, toll free - (800) 283-4267 International - (916) 783-8525 FAX - (916) 783-2090 **World Wide Web** - <http://www.cimslab.com>

### **Mailing Address:**

CIMS Lab, Inc. 3013 Douglas Blvd., Suite 120 Roseville, CA 95661-3842

# <span id="page-5-1"></span>**About this Guide**

The guide provides the installation and getting started procedures for CIMS Data Collector for UNIX. The following table describes the chapters in this guide.

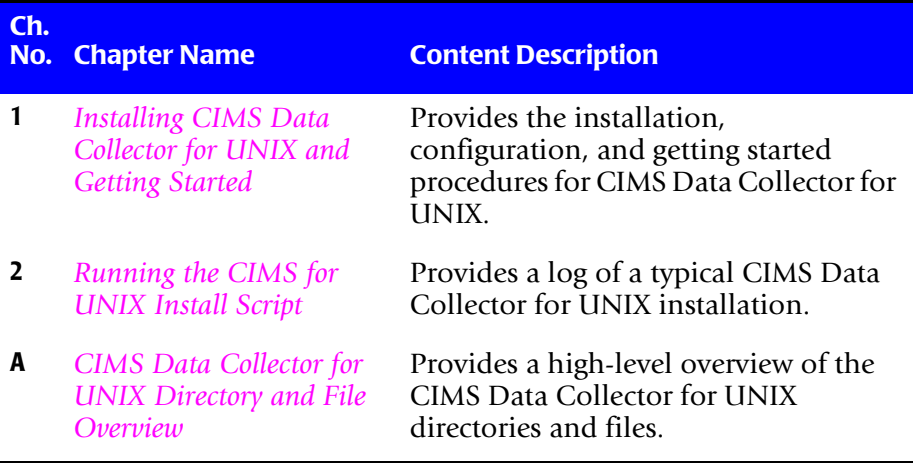

# <span id="page-6-0"></span>**Conventions**

The following conventions appear in this guide:

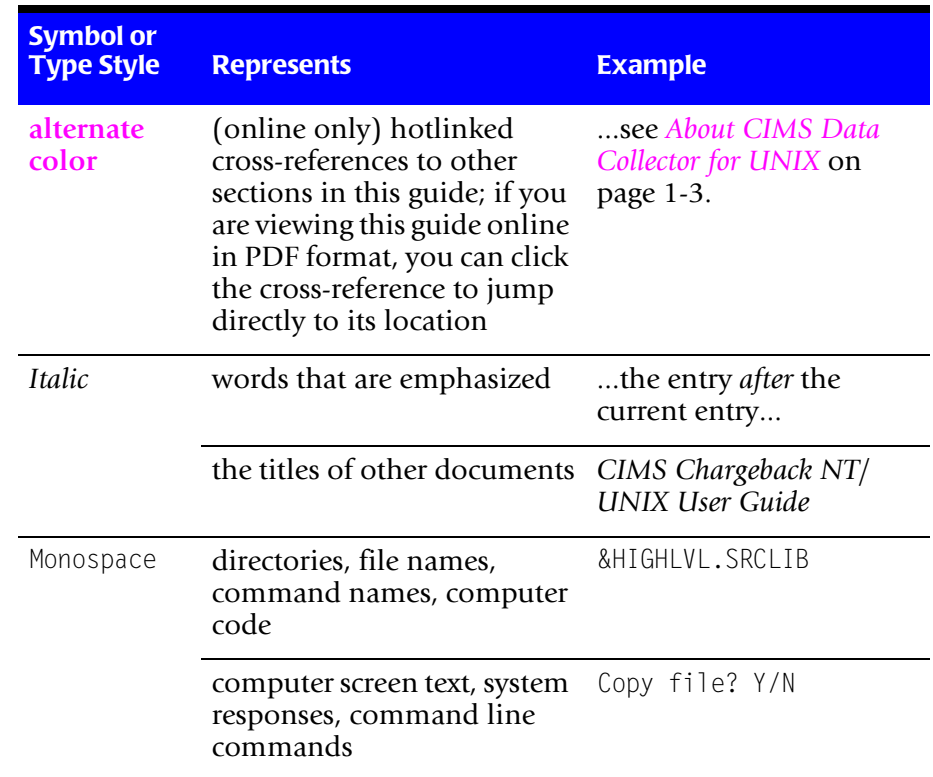

# <span id="page-6-1"></span>**Related Publications**

As you use this guide, you might find it helpful to have these additional books available for reference:

- *CIMS Chargeback UNIX Reference Guide*
- *CIMS Chargeback UNIX User Guide*

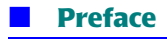

*Related Publications*

# **1**

# <span id="page-8-1"></span><span id="page-8-0"></span>**Installing CIMS Data Collector for UNIX and Getting Started**

This chapter provides the installation, configuration, and getting started steps for CIMS Data Collector for UNIX. To ensure proper operation, follow these steps precisely.

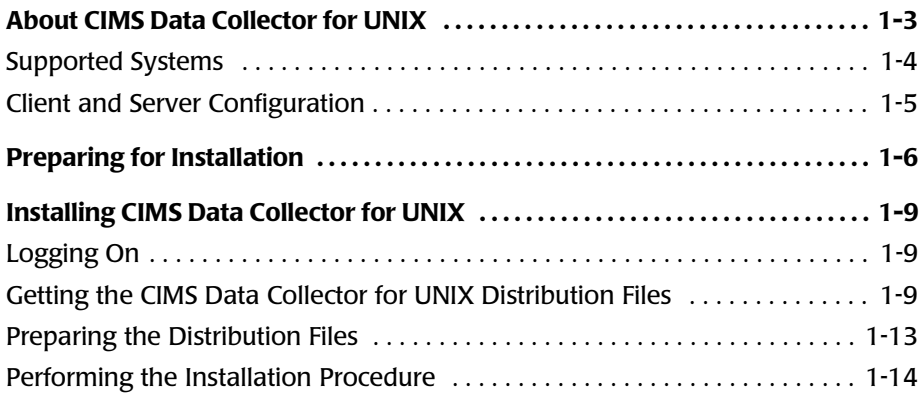

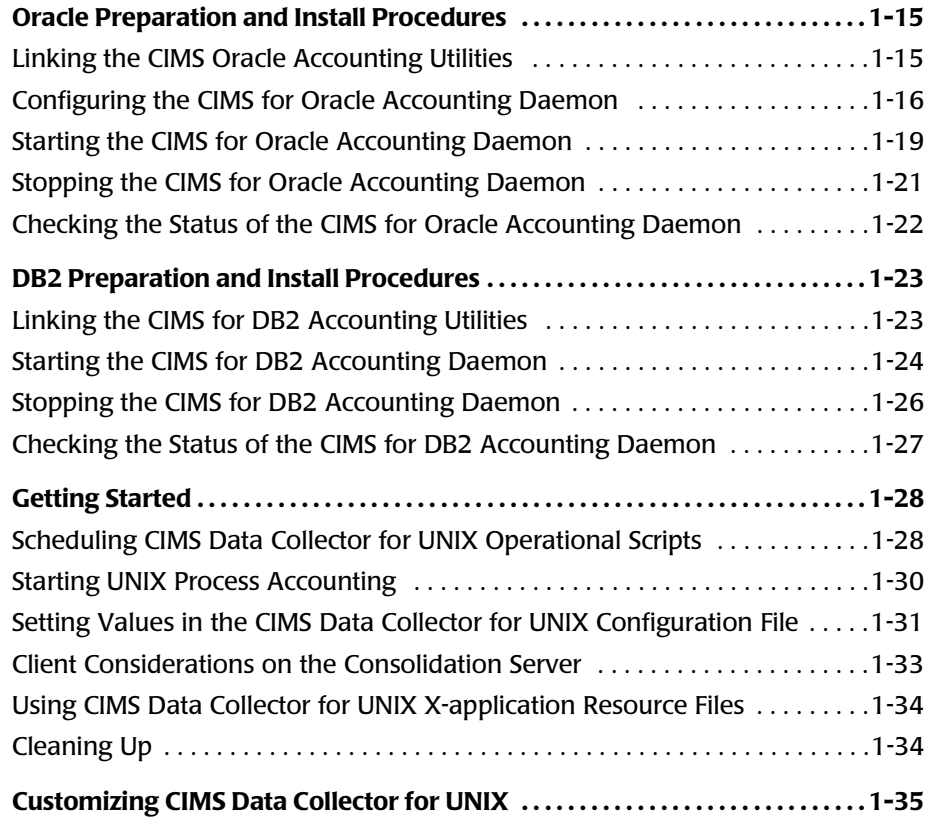

*About CIMS Data Collector for UNIX*

# <span id="page-10-1"></span><span id="page-10-0"></span>**About CIMS Data Collector for UNIX**

CIMS Data Collector for UNIX collects resource usage information from UNIX and LINUX environments for resource accounting, cost allocation, and chargeback. With CIMS Data Collector for UNIX, you can track the use of UNIX/LINUX-related hardware, software, and system components such as:

- User sessions (username, user ID [UID], group ID [GID], etc.)
- Project accounts (UID, GID, user and project groups, time user logged in or switched projects, new project name, terminal name, etc.)
- Department activities (user and project groups)
- Oracle and DB2 databases (username and UID [UNIX only], GID of the user, database name, Oracle username or DB2 authorization ID used to access database, etc.)
- Third-party and in-house software (process names, application names, software packages, etc.)
- File systems (mount points, device names, etc.)
- Client/server and stand-alone nodes (username, UID, time logged in or logged out, CPU time used, disk space used, batch reporting information, etc.)
- Printers (user name and UID that printed the job, number of pages that were printed, etc.)

*About CIMS Data Collector for UNIX*

# <span id="page-11-0"></span>**Supported Systems**

CIMS Data Collector for UNIX supports on any of the following UNIX systems:

- Alpha AXP with OSF/1 (Digital UNIX) V4 and later
- Data General (dg-ux) Motorola R3.10 and R4.11, and Intel
- HP-UX V10.01 or later
- Linux 2.2 x or later
- IBM RS/6000 AIX 4.3 or later
- NCR UNIX System
- Pyramid NILE System
- Pyramid Reliant System
- SCO UNIX System
- Sequent DYNIX/ptx V4.x
- Siemens Nixdorf (Sinix)
- Silicon Graphics IRIX V5.x or later
- $\blacksquare$  SunOS V4.1.3
- SunOS (Solaris 5.4 and later)
- Other compatible versions of UNIX

*About CIMS Data Collector for UNIX*

# <span id="page-12-0"></span>**Client and Server Configuration**

The following is an overview of CIMS Data Collector for UNIX client and server functions. These nodes are referred to as Client-Collector and Consolidation Server, respectively. Note that these nodes may be on the same computer.

- **Client-Collector.** Collects accounting and storage data on a UNIX/ LINUX system.
- **Consolidation Server.** Consolidates the nightly accounting and storage files collected from the Client-Collectors and generates reports.

Unless otherwise noted, the steps in this chapter are applicable whether you are installing on a client or server node.

*Preparing for Installation*

# <span id="page-13-0"></span>**Preparing for Installation**

Before you install CIMS Data Collector for UNIX, follow the procedures in [Table 1-1.](#page-13-1) Depending on your processor's speed, current system load, etc., installation time is approximately 10 to 15 minutes.

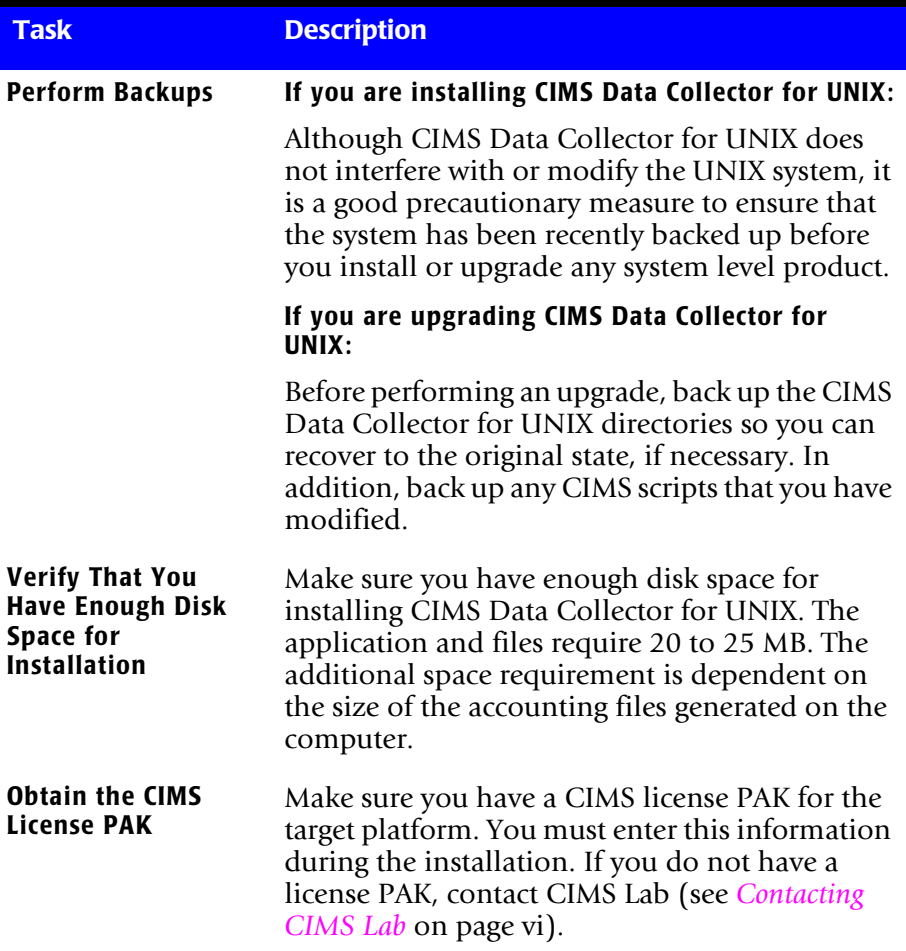

#### <span id="page-13-1"></span>**Table 1-1 • Pre-installation Procedures**

**Installing CIMS Data Collector for UNIX and Getting Started** ■

*Preparing for Installation*

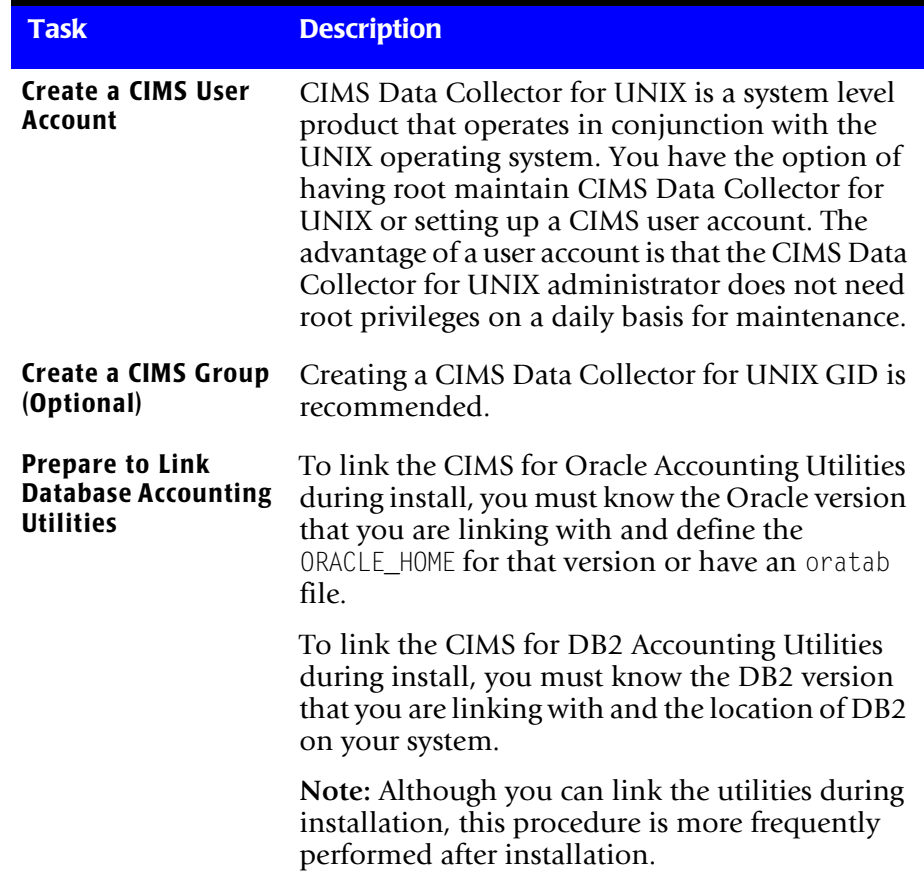

### **Table 1-1 • Pre-installation Procedures (continued)**

## ■ **Installing CIMS Data Collector for UNIX and Getting Started**

## *Preparing for Installation*

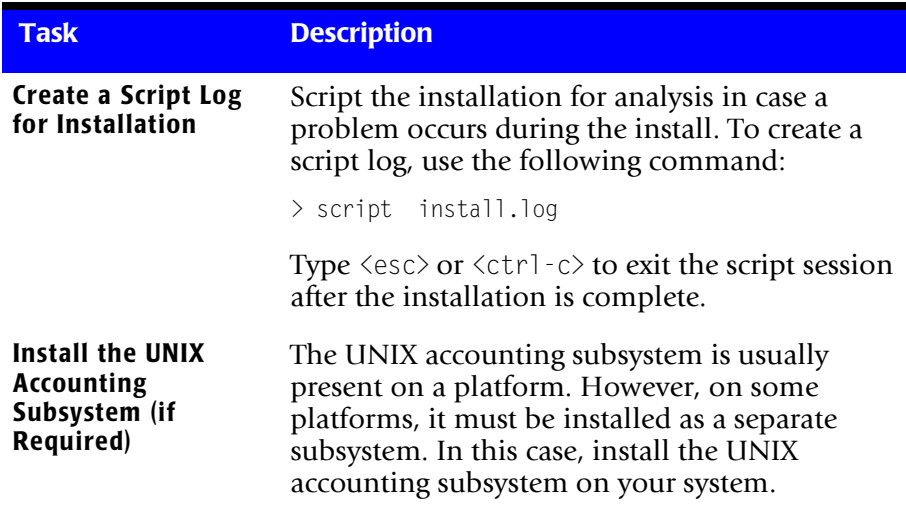

**Table 1-1 • Pre-installation Procedures (continued)**

# <span id="page-16-0"></span>**Installing CIMS Data Collector for UNIX**

**Note • CIMS Lab strongly recommends that you follow the installation procedure as is stated in this section to ensure proper operation of CIMS Data Collector for UNIX.**

Begin the CIMS Data Collector for UNIX installation using the steps in this section and then continue to *[Oracle Preparation and Install Procedures](#page-22-0)*  [on page 1-15](#page-22-0) or *[DB2 Preparation and Install Procedures](#page-30-0)* on page 1-23 if you are collecting data from Oracle or DB2 databases.

# <span id="page-16-1"></span>**Logging On**

CIMS Data Collector for UNIX installation requires root privilege to create directories and execute privileged commands. Log on to the UNIX system using the Super-User (root) account.

# <span id="page-16-2"></span>**Getting the CIMS Data Collector for UNIX Distribution Files** <sup>1</sup>

CIMS Data Collector for UNIX is distributed in three ways:

- CIMS Product CD
- CIMS Lab Web site (<http://www.cimslab.com>)
- FTP

These sources provide the required distribution files by UNIX platform as described in *[About the CIMS Data Collector for UNIX Distribution Files](#page-17-0)*. This section provides the steps required to retrieve these distribution files from each installation source.

# <span id="page-17-0"></span>**About the CIMS Data Collector for UNIX Distribution Files**

The CIMS Data Collector for UNIX distribution files are uuencoded, compressed tar files specific to a UNIX platform. These files are named a <platformcode>.uu. To determine the distribution file that you need, look for the filename with the appropriate platform code as shown in [Table 1-2](#page-17-1).

| <b>Platform</b>                           | <b>Code</b> |
|-------------------------------------------|-------------|
| Alpha AXP with OSF/1 V4                   | dec         |
| Alpha AXP with OSF/1 V5                   | tru64       |
| Data General (AViiON) Intel               | dg_int      |
| Data General (AViiON) Motorola R4.11      | dg_mot      |
| HP 9000/7xx,8xx (HP-UX 10.10 and earlier) | $hp_9$      |
| HP 9000/7xx, 8xx (HP-UX 10.20 and later)  | hp          |
| IBM RS/6000 AIX 4.1.x and 4.2.x           | aix_41      |
| IBM RS/6000 AIX 4.3.x                     | aix_43      |
| IBM RS/6000 AIX 5.1 and later             | $aix_51$    |
| Linux (Intel based) 2.2.x and later       | linux       |
| Linux (0S390)                             | 1in390      |
| NCR UNIX System                           | ncr         |
| Pyramid NILE                              | pyrmid      |
| Pyramid Reliant                           | pyrel       |
| Siemens Nixdorf (Sinix)                   | sinix       |
| SCO-UNIX                                  | <b>SCO</b>  |

<span id="page-17-1"></span>**Table 1-2 • CIMS Data Collector for UNIX Platform Codes**

| <b>Platform</b>                    | Code   |
|------------------------------------|--------|
| Sequent DYNIX/ptx (V4.x)           | seq 4  |
| Silicon Graphics IRIX V5.x.x, V6.x | irix   |
| Sun (SunOS 4.1.3)                  | sunos  |
| Sun SOLARIS 2.4, 2.5, 2.6          | sol 24 |
| Sun SOLARIS 2.7 and later          | sol 27 |

**Table 1-2 • CIMS Data Collector for UNIX Platform Codes (continued)**

In addition to the platform-specific distribution file or files that you select, you also need the a\_com\_z.uu file. This file contains files that are required for all UNIX platforms. For example, if you want to retrieve the distribution files for the IRIX 6.5 and Solaris 2.7 platforms, you need to transfer three files: a com z.uu, a irix.uu, and a sol 27.uu.

### **From the CIMS Product CD**

To get the CIMS Data Collector for UNIX distribution files from the CIMS Product CD:

- **1** Load and mount the CD using the appropriate commands for your system.
- **2** Copy the files from the UNIX folder on the CD to a temporary directory.

### **From the CIMS Lab Web Site**

To get the CIMS Data Collector for UNIX distribution files from the CIMS Lab Web site, go to the Downloads  $\blacktriangleright$  Customer Area page and download the files to a temporary directory.

You need an access key from CIMS Lab to access this page. Contact CIMS Lab for this key (see *[Contacting CIMS Lab](#page-5-2)* on page vi).

# **From the FTP Site**

To get the CIMS Data Collector for UNIX distribution files from the CIMS FTP site:

- **1** Contact CIMS Lab to obtain your FTP access user name and password (see *[Contacting CIMS Lab](#page-5-2)* on page vi).
- **2** FTP to ftp.cimslab.com.
- **3** Change the directory to unix/cims\_unix:

ftp> cd unix/cims\_unix

**4** Get the CIMS Data Collector for UNIX distribution files and place them in a temporary directory:

```
ftp> bin
ftp> get a_<platformcode>.uu
ftp> get a_com_z.uu
```
**5** Disconnect from the FTP site:

ftp> bye

# <span id="page-20-0"></span>**Preparing the Distribution Files**

After you have copied the distribution files ( $a \leq p$  at form code). uu and a com z.uu) to a temporary working directory, you need to uudecode, uncompress, and extract files as follows:

**1** Perform the uudecode of the a  $\langle$  platformcode>.uu file:

```
# uudecode a_<platformcode>.uu
```
**2** The file arsap.tlb.Z is produced. Uncompress the file:

# uncompress arsap.tlb.Z # tar xvf arsap.tlb x a\_bin1.tlb, 3235840 bytes, 6320 tape blocks x a\_bin2.tlb, 3123200 bytes, 6100 tape blocks

**Note • The size of the** a\_bin1.tlb **and** abin2.tlb **files depends on the UNIX platform.** 

**3** Perform the uudecode of the a com z.uu file:

# uudecode a\_com\_z.uu

**4** The file arsap common.tlb.Z is produced. Uncompress the file:

# uncompress arsap\_common.tlb.Z # tar xvf arsap\_common.tlb x A\_README, 6726 bytes, 14 tape blocks x A\_desc.tlb, 40960 bytes, 80 tape blocks x A\_etc.tlb, 180224 bytes, 352 tape blocks x A\_exam.tlb, 57344 bytes, 112 tape blocks x A\_help1.tlb, 188416 bytes, 368 tape blocks A help2.tlb, 188416 bytes, 368 tape blocks x A\_scripts.tlb, 483328 bytes, 944 tape blocks x A\_setup.sys, 1304 bytes, 3 tape blocks x arsap\_install, 30160 bytes, 59 tape blocks x create\_A\_config.par, 14098 bytes, 28 tape blocks

**5** Remove the uuencoded files and tar files:

```
# rm a_<platformcode>.uu arsap.tlb
# rm a_com_z.uu arsap_common.tlb
```
The distribution files are decoded and unpacked in your temporary working directory.

# <span id="page-21-0"></span>**Performing the Installation Procedure**

CIMS Data Collector for UNIX includes an installation script, arsap install. This script is in your temporary working directory. Change the protection on this script to allow execute access and execute the installation script as follows:

```
# chmod 700 arsap_install
# ./arsap_install
```
The arsap install script prompts you for the information required for installation. This includes information from your CIMS Data Collector for UNIX license PAK. *You must enter the requested information exactly as it is shown in the license PAK*. CIMS Data Collector for UNIX is authorized to run only on licensed computers. If you do not have the license PAK, contact CIMS Lab (see *[Contacting CIMS Lab](#page-5-2)* on page vi).

*[Chapter 2, Running the CIMS for UNIX Install Script](#page-44-1)* provides an example of an arsap install run.

# <span id="page-22-0"></span>**Oracle Preparation and Install Procedures**

This section provides preparation and installation steps required to collect data from Oracle databases.

# <span id="page-22-1"></span>**Linking the CIMS Oracle Accounting Utilities**

CIMS Oracle Accounting Utilities are delivered in UNIX archive object library form as opposed to an executable. Therefore, you must link the library with the appropriate database libraries to create an executable for each ORACLE HOME on your system. The archive object library files (.a) are in the \$CIMS\_HOME/bin directory.

You can link the CIMS for Oracle Accounting Utilities during installation of CIMS Data Collector for UNIX via the arsap\_install script or you can link the utilities after installation.

# **Linking the Utilities During Installation**

To link the utilities during installation, you need to know the Oracle version you are linking with and have the ORACLE\_HOME environment variable defined before installing CIMS Data Collector for UNIX.

# **Linking the Utilities After Installation**

To link the utilities after installation, use the script \$CIMS\_HOME/scripts/ oracle/link\_A\_dbao. If you link the utilities after installation, you need to know the ORACLE\_SID for each instance in addition to having defined the ORACLE\_HOME environment variable.

The link A dbao script creates the following CIMS for Oracle Accounting Utilities in \$CIMS\_HOME/bin:

- A\_dbao (CIMS for Oracle Accounting Daemon)
- A\_dbp1o (CIMS for Oracle Project Login)
- A\_dbpso (CIMS for Oracle Project Switch)
- A\_dbso (CIMS for Oracle Storage Collector)

If you set ORACLE\_VER\_TAG to N in the link\_A\_dbao script, these utilities are named as shown. If you leave ORACLE VER TAG set to the default Y (recommended), the specified version is appended to the name.

For example, if you link the utilities for Oracle V8.1.5 and ORACLE VER TAG=Y, the names are: A dbao.V8.1.5, A dbplo.V8.1.5, A dbpso. V8.1.5, and A dbso. V8.1.5. (During the linking process the system asks you for the Oracle version that you are linking.)

# <span id="page-23-0"></span>**Configuring the CIMS for Oracle Accounting Daemon** <sup>1</sup>

The CIMS for Oracle Accounting Daemon collects resource usage data from the V\$ system tables within an Oracle instance. To activate CIMS for Oracle Accounting, you need to set A\_ORACLE\_ACCT=Y in the CIMS UNIX Configuration File, \$CIMS\_HOME/data/A\_config.par. This variable directs the CIMS Nightly Accounting script, \$CIMS\_HOME/etc/arsap\_nightly, to include the CIMS for Oracle Accounting File in the script's nightly process.

## **Creating the CIMS for Oracle Accounting File**

To create the CIMS for Oracle Accounting File, use the following command. Note that you create this file only once.

> touch \$CIMS HOME/data/A dbacct.sys

# **Configuration for the Oracle Instance**

You must perform the following steps for each Oracle instance. You may need to have the Oracle Database Administrator perform some of these steps.

**1** In the init.ora file (this file should be named  $init \triangle ORACLE$  SID $>$ .ora), set the value TIMED STATISTICS = TRUE. This setting initiates the tracking of CPU statistics within the Oracle instance.

This ensures that TIMED\_STATISTICS is set to TRUE the next time the instance is shut down and restarted.

You can use the following SQL command to dynamically set TIMED\_STATISTICS:

SQL> ALTER SYSTEM SET TIMED\_STATISTICS = TRUE;

- **2** To enable the CIMS for Oracle Accounting Daemon to connect to Oracle, create an Oracle user account and password. An Oracle user account cims is typically created.
- **3** Once the Oracle user account has been defined, the DBA can run the SOL script \$CIMS\_HOME/scripts/oracle/arsap\_view.sql. This SOL script creates a role called arsap view and assigns the role to the Oracle user account. This role grants select on the V\$ tables required for CIMS for Oracle Accounting.

If you are not using cims as the Oracle user account, edit the arsap\_view.sql script and replace the name cims with the appropriate Oracle account name.

**4** Create a CIMS DB instance record for each Oracle instance. To create this record, you need to know the Oracle user account and password that will be used by the CIMS for Oracle Accounting Daemon to connect to the instance. In addition, you need to know the frequency of sampling that you want for the daemon.

You can specify a different oracle user, oracle password, and oracle\_frequency parameter for each Oracle instance. These parameters are provided in the CIMS DB Instance Mapping File, \$CIMS HOME/data/A dbinst.sys. To set these parameters, use the CIMS Data Collector for UNIX Setup Utility, \$CIMS HOME/bin/A setup as follows.

% \$CIMS\_HOME/bin/A\_setup A SETUP> add/dbsinst D722/dbtype=ORACLE/username=cims-\_A\_SETUP> /password=xyx/frequency=60 %SETUP-S-ADDED, 1 node record successfully modified

#### The following command reports on the DB instance information:

% \$CIMS\_HOME/bin/setup A\_SETUP> rep/dbinst

#### This command produces the following DB instance report:

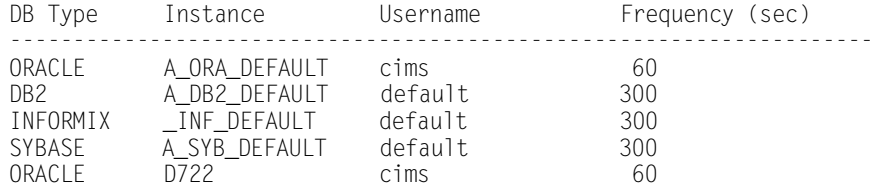

**5** Enable interval accounting, if needed. The CIMS for Oracle Accounting Daemon writes a record to the CIMS for Oracle Accounting File when it detects that a session has ended.

In some environments, application sessions begin when the instance is started and remain connected as long as the instance is active. The CIMS for Oracle Accounting Daemon can be configured to write interval records for these session each night at 12 a.m. by enabling the DB\_ABSOLUTE\_DAILY flag in the CIMS UNIX Parameter File, \$CIMS HOME/data/A\_setup.sys. To set this flag, use the A\_setup utility as follows:

% \$CIMS\_HOME/bin/A\_setup A\_SETUP> default/enable=DB\_ABSOLUTE\_DAILY %SETUP-S-MODIFIED, 1 node record successfully modified A\_SETUP> quit

# <span id="page-26-0"></span>**Starting the CIMS for Oracle Accounting Daemon**

You must start the CIMS for Oracle Accounting Daemon for each Oracle instance for which you want to gather accounting data. The Oracle environment variables indicate the instance of Oracle that is sampled by a daemon.

If you created a CIMS group, any member of the group can start CIMS Oracle Accounting Daemons. At many sites, the Oracle DBAs are made members of the CIMS Group because the daemon needs to be stopped and started whenever the instance is shutdown and rebooted.

The following files should have group read/write privileges to allow group members to start and stop the daemon:

\$CIMS\_HOME/data/A\_dbpid.sys \$CIMS\_HOME/data/A\_dbinst.sys \$CIMS\_HOME/data/A\_dbacct.sys \$CIMS\_HOME/log/A\_dbao\_<SID>.log

The A dbacct.sys and A dbao  $\langle \text{SID} \rangle$ . log files are created the first time the daemon is started (See *[Files Created by the Daemon](#page-27-0)* on page 1-20).

#### *To start the daemon:*

You can start the daemon in any of the following ways:

- Use the script \$CIMS\_HOME/scripts/oracle/arsap\_start\_odb:
	- > arsap\_start\_odb <SID> (specify the SID that you want to start)

or

> arsap\_start\_odb all (start all daemons—the Oracle oratab file is read to determine which SIDs are started)

- From the command line. For example, you start up A\_dbao for instance D815 and D817 as follows:
	- % \$CIMS\_HOME/bin/A\_dbao.V8.1.5 -SID D815& % \$CIMS\_HOME/bin/A\_dbao.V8.1.7 -SID D817&

## <span id="page-27-0"></span>**Files Created by the Daemon**

The following files are created upon starting the daemon:

- \$CIMS HOME/data/A dbacct.sys (Oracle accounting information)
- \$CIMS HOME/log/A dbao <SID>.log (log file of daemon events)

# <span id="page-28-0"></span>**Stopping the CIMS for Oracle Accounting Daemon**

You can stop the CIMS for Oracle Accounting Daemon in any of the following ways:

■ Use the script \$CIMS HOME/scripts/oracle/arsap\_stop\_odb:

 $\geq$  arsap stop odb  $\langle \text{SID} \rangle$  (specify the SID that you want to stop)

or

> arsap\_stop\_odb all (stop all daemons—the Oracle oratab file is read to determine which SIDs need to be stopped)

 $\blacksquare$  From the command line using the kill command as follows:

```
kill -USR1 'PID'
```
Where PID is the process ID of the A dbao daemon.

The signal option - USR1 gets the immediate attention of the daemon, and directs it to commence shutdown. If the daemon is sampling the statistics from Oracle, it performs the shutdown action after the current sample completes.

The daemon exits—flushing all database accounting data to A dbacct.sys and noting appropriate messages in A dbao  $\langle \text{SID} \rangle$ .log.

It is intended that the arsap stop odb script be called as part of your normal Oracle shutdown process. If the Oracle instance to which the daemon is attached is shutdown without first shutting down the daemon, the daemon will shut down properly; however, this action is not recommended.

# <span id="page-29-0"></span>**Checking the Status of the CIMS for Oracle Accounting Daemon**

You can use the script \$CIMS\_HOME/scripts/oracle/arsap\_check\_odb to check the status of the CIMS for Oracle Accounting Daemon as follows:

> arsap\_check\_odb <SID> (specify the SID that you want to check)

or

> arsap\_check\_odb all (check the status of all daemons for all instances listed in the Oracle oratab file.)

You can also use this script to periodically check the status of the daemons and restart them if needed. Refer to the comments in the beginning of the script for instructions on how to schedule the script in crontab to manage the daemons.

# <span id="page-30-0"></span>**DB2 Preparation and Install Procedures**

This section provides preparation and installation steps required to collect data from DB2 databases.

# <span id="page-30-1"></span>**Linking the CIMS for DB2 Accounting Utilities**

CIMS for DB2 Accounting Utilities are delivered in UNIX archive object library form as opposed to an executable. Therefore, you must link the library against the appropriate database libraries to create an executable for each version of DB2 on your system. The archive object library files (.a) are in the \$CIMS\_HOME/bin directory.

You can link the CIMS for DB2 Accounting Utilities during installation of CIMS Data Collector for UNIX via the arsap\_install script or after installation.

# **Linking the Utilities During Installation**

To link the utilities during installation, you need to know the DB2 version that you are linking and the location of DB2 on your system.

# **Linking the Utilities After Installation**

To link the utilities after installation, run the script \$CIMS\_HOME/scripts/ db2/link\_A\_dbadb2.

The link A dbadb2 script uses the file \$CIMS\_HOME/scripts/db2/ A\_db2\_home. The A\_db2\_home file defines the standard locations of some DB2 versions. You might need to modify this file to reflect your DB2 installation.

The link\_A\_dbadb2 script creates the following CIMS for DB2 Accounting Utilities in \$CIMS\_HOME/bin for the appropriate type of DB2:

- A\_dbadb2 (CIMS for DB2 Accounting Daemon)
- A\_dbsdb2 (CIMS for DB2 Storage Collector)

# <span id="page-31-0"></span>**Starting the CIMS for DB2 Accounting Daemon**

The CIMS for DB2 Accounting Daemon collects event monitor data from DB2 databases within a DB2 instance. You must start the daemon for each DB2 instance for which you want to gather accounting data.

### **Setting the System Monitor Parameters**

CIMS Data Collector for UNIX acquires the DB2 statistics through the DB2 Snapshot Monitor. The DB2 Snapshot Monitor configuration needs to be modified to allow the proper database system monitors to be invoked. The following database system monitor parameters must be turned ON:

Buffer pool (DFT\_MON\_DUFPOOL) Lock (DFT\_MON\_LOCK) Sort (DFT\_MON\_SORT) Unit of work (DFT\_MON\_UOW)

The GET DATABASE MANAGER CONFIGURATION (or GET DBM CFG) command displays the current state of these parameters. The UPDATE DATABASE MANAGER CONFIGURATION (or UPDATE DBM CFG) command changes the designated parameters to the specified state.

These parameters are OFF by default. The following command turns these parameters ON:

#db2 db2=>UPDATE DBM CFG using DFT\_MON\_BUFPOOL ON DFT\_MON\_LOCK ON DFT\_MON\_SORT ON DFT\_MON\_UOW ON db2=>QUIT #

# **Setting the User, Password, and Sampling Frequency Parameters**

You can specify a different db2\_user, db2\_password, and db2\_frequency parameter for each DB2 instance. These parameters are provided in the CIMS DB Instance Mapping File, \$CIMS\_HOME/data/A\_dbinst.sys. To set these parameters, use the CIMS UNIX Setup Utility, \$CIMS\_HOME/bin/ A\_setup as follows:

% \$CIMS\_HOME/bin/A\_setup A\_SETUP> add/dbinst db2user /dbtype=DB2/username=db2v7- \_A\_SETUP> /password=xyz/frequency=60

The user account designated for the daemon must be in the same primary UNIX group as the owner of DB2 instance. The password is this user's UNIX password.

# **Starting the Daemon**

Once these parameters have been entered in the instance mapping file, you can start the daemon using the \$CIMS\_HOME/scripts/db2/ arsap start db2 script as follows:

```
> arsap_start_db2 $DB2INSTANCE
```
or

```
> arsap_start_db2 all
```
If you use the all argument, a daemon for all the DB2 instances listed in \$CIMS\_HOME/data/A\_db2\_ilist will be started.

It is intended that the arsap\_start\_db2 script be called as part of the normal process of starting the DB2 instance. The arsap start db2 script should be called after the DB2 instance has been completely started.

The daemon creates a log file in the CIMS HOME/log directory for each DB2 instance for which it is started. The daemon writes informational and error messages to this log. The log file name contains the DB2 instance name for which you started the daemon. For example, if the \$DB2INSTANCE is db2inst1, the log file is named A\_dbadb2\_db2inst1.log.

All daemon processes write the DB2 accounting data to the file \$CIMS\_HOME/data/A\_db2acct.sys.

# <span id="page-33-0"></span>**Stopping the CIMS for DB2 Accounting Daemon**

You can stop the CIMS for DB2 Accounting Daemon using the script \$CIMS\_HOME/scripts/db2/arsap\_stop\_db2 in either of the following ways:

> arsap\_stop\_db2 \$DB2INSTANCE

or

> arsap\_stop\_db2 all

If you use the all argument, all of the daemon processes for DB2 instances listed in \$CIMS\_HOME/data/A\_db2\_ilist will be shut down.

The daemon exits—flushing all database accounting data to A\_db2acct.sys and noting appropriate messages in A\_dbadb2\_<SID>.log.

It is intended that the arsap stop db2 script be called as part of your normal DB2 shutdown process. If the DB2 instance to which the daemon is attached is shutdown without first shutting down the daemon, the daemon shuts down properly. However, this action is not recommended.

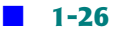

# <span id="page-34-0"></span>**Checking the Status of the CIMS for DB2 Accounting Daemon**<sup>1</sup>

You can use the script \$CIMS\_HOME/scripts/db2/arsap\_check\_db2 to check the status of the CIMS for DB2 Accounting Daemon as follows:

> arsap\_check\_db2 <SID> (specify the SID that you want to check)

or

> arsap\_check\_db2 all (check the status of all daemons for all DB2 instances)

You can also use this script to periodically check the status of the daemons and restart them if needed. Refer to the comments in the beginning of the script for instructions on how to schedule the script in crontab to manage the daemons.

*Getting Started*

# <span id="page-35-0"></span>**Getting Started**

This section provides the information that you need to get started using CIMS Data Collector for UNIX.

# <span id="page-35-1"></span>**Scheduling CIMS Data Collector for UNIX Operational Scripts** <sup>1</sup>

The scripts described in this section must be scheduled to run on a regular basis. You can use any batch scheduler to run these scripts; however, the scripts must be run under the root user account. During the CIMS Data Collector for UNIX installation, the file \$CIMS HOME/etc/cron.entry was created. This file contains sample crontab entries for these scripts.

Schedule the following scripts to run on the Consolidation Server and all client nodes:

■ **\$CIMS** HOME/etc/arsap nightly. This nightly collection script should be scheduled to run nightly around 1 a.m. If you use the example entry in the cron.entry file, output from this script is redirected to the log file \$CIMS HOME/log/arsap\_nightly.log.

This script collects the raw accounting files and formats and sorts the files into one nightly accounting file. The script also executes the sampler utility \$CIMS HOME/bin/A sampler to get a snapshot of file system use. This snapshot is written to a nightly storage file. On client nodes, the nightly accounting and storage files are transferred to the Consolidation Server and stored in \$CIMS\_HOME/accounting/ <nodename>.

■ **\$CIMS\_HOME/etc/check\_pacct.** This script is called three times each hour. It is used to manage the size of the UNIX Process Accounting File. This file usually resides on the root file system in /var/adm. The location varies for different UNIX types.

This script checks the size of the current pacct file. If the file has reached a threshold size (2000 blocks by default), the file is moved to \$CIMS HOME/history/pacct hold and a new file is started.
Schedule the following scripts to run on the Consolidation Server only:

■ **\$CIMS** HOME/etc/check nightly. This script should be scheduled to run nightly after all clients have run the arsap nightly script. The check nightly script checks that each client has delivered its nightly accounting and storage files to the Consolidation Server.

If the check nightly script detects that a client has not delivered either of its nightly files, a message is sent to the root account on the Consolidation Server. (You can modify this script if you want to send this message to another account.)

■ \$CIMS HOME/scripts/enterprise/CS nightly consolidation. This script should be scheduled to run nightly after all clients have run the arsap\_nightly script. The CS\_nightly\_consolidation script consolidates accounting data for the previous day from all the clients.

The CS nightly consolidation script produces CIMS Server Resource Files, which are used as input into either CIMS Server or CIMS for OS/390. Refer to the comments in the beginning of the script to determine the best script configuration for your site.

■ \$CIMS HOME/scripts/enterprise/CS send. This script places the CIMS Server Resource Files produced by the CS nightly consolidation script in a designated CIMS Server process definition folder. Process definition folders are used to store and process the CIMS Server Resource Files that are input into CIMS Server. For more information about process definition folders and processing data using CIMS Server, refer to the *CIMS Server Administrator's Guide*.

The CS\_send script should be run after CS\_nightly\_consolidation has completed. Refer to the comments in the beginning of the script to determine the best script configuration for your site.

*Getting Started*

### **Starting UNIX Process Accounting**

After installing CIMS Data Collector for UNIX and scheduling the operational scripts, you need to start UNIX process accounting as follows:

- **1** CIMS Data Collector for UNIX manages the UNIX Process Accounting file, var/account/pacct. Therefore, you should verify that no other processes are currently manipulating this file.
- **2** On most UNIX platforms, check in the adm account crontab file to verify that the UNIX accounting scripts runacct, monacct, and ckpacct are not currently scheduled. If these scripts are scheduled, you need to comment them out of the adm account crontab file.
- **3** On LINUX platforms, the cron.daily script calls the logrotate script, which compresses the current process accounting file, pacct, and starts a new file. You need to disable this function by either removing the script /etc/logrotate.d/psacct or commenting out all of the commands in this script.
- **4** Start UNIX Process Accounting using the script \$CIMS\_HOME/etc/ turnacct script. As the root user, execute the following command:

> \$CIMS\_HOME/etc/turnacct on

If you need to suspend UNIX Process Accounting, call this script with the argument off.

### **Setting Values in the CIMS Data Collector for UNIX Configuration File**

The CIMS Data Collector for UNIX Configuration File, \$CIMS HOME/data/ A\_config.par, contains the following environment variables that allow you to customize CIMS Data Collector for UNIX for your site.

- ARSAP\_USER. Set this variable to the CIMS Data Collector for UNIX user account used on the Consolidation Server.
- ARSAP UPATH. Set this variable to the root account's directory path. On most systems, this is / or /root.
- CLEANUP\_HISTORY. This variable specifies if raw accounting files are to be purged. If set to  $Y$  (the default), raw accounting files older than CLEANUP\_AGE are purged each night as part of the execution of the arsap nightly script.
- TRANSFER\_VIA. Set this variable to the protocol that is used to transfer the nightly accounting and storage files from a client to the Consolidation Server. Refer to the configuration file comments for supported transfer protocols.
- ARSAP SERVER. Set this variable to the node name of the Consolidation Server. Do not include the domain name. For example:

ARSAP\_SERVER=zues

■ ARSAP\_DEST. Set this variable to the destination directory on the Consolidation Server where clients will send nightly accounting and storage files. For example, if the Consolidation Server is zues and CIMS Data Collector for UNIX is installed in /usr/cims on zues, then on the client athena you might have the following definitions:

ARSAP\_SERVER=zues ARSAP\_DEST=/usr/cims/accounting/athena

### ■ **Installing CIMS Data Collector for UNIX and Getting Started** *Getting Started*

- A\_ORACLE\_ACCT. If you are collecting Oracle data, set this variable to Y.
- $\blacksquare$  A DB2 ACCT. If you are collecting DB2 data, set this variable to Y.
- ARSAP\_KEY. You need to define this variable only if TRANSFER\_VIA is set to FTP. In this situation, set this variable to the password for the account designated by ARSAP USER.
- CS\_PLATFORM. If you are using CIMS Server to process the CIMS Server Resource Files, the name of the server that is running CIMS Server.
- CS\_USER. The Windows user name required to log on to the server that is running CIMS Server.
- $\Box$  CS KEY. The Windows password required to log on to the server that is running CIMS Server.
- CS UPATH. The home directory of the CIMS Data Collector for UNIX user account, which executes the CS send script on the Consolidation Server.
- CS METHOD. FTP is currently the only valid value for this variable.
- $\blacksquare$  GEN\_UNIXFS. If set to Y, this variable instructs the CS\_nightly\_ consolidation script to create a CIMS Server Resource File containing Unix file system usage data.
- $\blacksquare$  GEN\_ORACLE. If set to Y, this variable instructs the CS\_nightly\_ consolidation script to create a CIMS Server Resource File containing Unix Oracle usage data.
- **E** GEN ORACLE Storage. If set to Y, this variable instructs the CS nightly consolidation script to create a CIMS Server Resource File containing Unix Oracle tablespace utilization data.

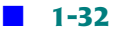

- $\blacksquare$  GEN\_DB2. If set to Y, this variable instructs the CS\_nightly\_ consolidation script to create a CIMS Server Resource File containing Unix DB2 usage data.
- **■** GEN DB2 Storage. If set to Y, this variable instructs the CS nightly consolidation script to create a CIMS Server Resource File containing Unix DB2 tablespace utilization data.

### **Client Considerations on the Consolidation Server**

After installing CIMS Data Collector for UNIX on a client computer, you need to perform the following steps on the Consolidation Server. For example purposes, the Consolidation Server is named zues and the client is named athena.

**1** Create and accounting directory for the client athena on zues:

> mkdir \$CIMS\_HOME/accounting/athena

\$CIMS HOME/accounting on the Consolidation Server should contain a directory for each client.

**2** Add an entry for the client in the CIMS Node Parameter File, \$CIMS\_HOME/data/A\_node.par, on the Consolidation Server as shown in the following example. This file should have one entry for each client.

```
> cat $CIMS_HOME/data/A_node.par
zues
athena
hera
hermes
```
*Getting Started*

## **Using CIMS Data Collector for UNIX X-application Resource Files**

CIMS Data Collector for UNIX includes resource files for the GUI and GRAPH Utilities. For these utilities to operate with desirable results, you should use these resource files. The files are in the CIMS Data Collector for UNIX examples directory and should be either moved to or linked to your system X app-defaults directory. To link the files, execute the following commands as the root user:

```
# cd /usr/lib/X11/app-defaults
# ln -s /usr/arsap/examples/A_graph.rf A_graph
# ln -s /usr/arsap/examples/A_gui.rf A_gui
```
## **Cleaning Up**

Once you have completed the installation, you can remove all the remaining distribution files in the temporary working directory. If you delete a file that you need, you can reload it from the distribution media.

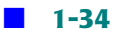

*Customizing CIMS Data Collector for UNIX*

## **Customizing CIMS Data Collector for UNIX**

You can customize CIMS Data Collector for UNIX features for your resource management and chargeback needs by enabling or disabling options and entering parameters. These options and parameters are set using either the CIMS Data Collector for UNIX GUI or Command Line Interface (CLI).

For the steps required to customize CIMS Data Collector for UNIX for your site, refer to the *CIMS Chargeback UNIX Reference Guide* and *CIMS Chargeback UNIX User Guide*.

### ■ **Installing CIMS Data Collector for UNIX and Getting Started**

*Customizing CIMS Data Collector for UNIX*

**2**

# **Running the CIMS for UNIX Install Script**

This chapter provides an example run of the arsap\_install script. The various prompts and results from the expected replies are shown. Any text denoted within  $\langle \rangle$  is included to clarify additional installation options in this example and is not part of the installation.

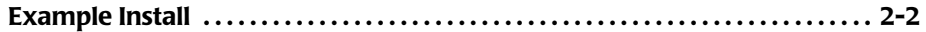

## **Example Install**

[root@buddy tmp]# ./arsap\_install

Starting CIMS/UNIX ./arsap\_install Script at Thu Mar 20 12:36:28 EST 2003 

\*\*\*\* NOTE \*\*\*\*

What follows is several sets of introductory paragraphs. If you are not installing CIMS/UNIX for the first time and wish to skip all of these messages, please enter "y" at the prompt. The default is to not skip them.

Do you wish to skip the introductory messages? [n]: y

Do you have the CIMS License PAK for CIMS/UNIX [n]? y

Do you want CIMS/UNIX installed in /usr/arsap [y]? y

Enter directory containing CIMS/UNIX distribution files [/usr/arsap/tmp]:

Provide the username and group of the account that is to maintain CIMS/ UNIX. The default is root and 0, respectively. If you provide any other user and group, the user account and group must be established.

Enter username of account that maintains CIMS/UNIX [root]: cims Enter the group to which the username belongs [0]: accounts Do you wish to put binaries for varying platforms on server? [n]: n CIMS/UNIX ./arsap\_install: Creating directory /usr/arsap/data CIMS/UNIX ./arsap install: Creating directory /usr/arsap/bin CIMS/UNIX ./arsap\_install: Creating directory /usr/arsap/etc CIMS/UNIX ./arsap\_install: Creating directory /usr/arsap/scripts CIMS/UNIX ./arsap install: Creating directory /usr/arsap/description

### **Running the CIMS for UNIX Install Script** ■ *Example Install*

CIMS/UNIX ./arsap\_install: Creating directory /usr/arsap/examples CIMS/UNIX ./arsap\_install: Creating directory /usr/arsap/log CIMS/UNIX ./arsap\_install: Creating directory /usr/arsap/help CIMS/UNIX ./arsap\_install: Creating directory /usr/arsap/history CIMS/UNIX ./arsap\_install: Creating directory /usr/arsap/super CIMS/UNIX ./arsap\_install: Copying files to /usr/arsap directories ... CIMS/UNIX ./arsap\_install: Extracting CIMS/UNIX etc files ... README an\_send arsap\_date arsap\_date.awk arsap\_env arsap\_nightly check\_nightly check\_pacct get\_acct get\_nt\_acct lib/ lib/Artistic.license lib/Carp.pm lib/Env.pm lib/Exporter.pm lib/README lib/arsap\_cv.pm lib/arsap\_oos.pm lib/arsap\_proc.pm lib/arsap\_rec.pm lib/arsapdosglob.pm lib/integer.pm lib/vars.pm nawk\_check proc\_multi proc\_multi.pl prtacct redo\_nightly redo\_print runacct sampler

turnacct

CIMS/UNIX ./arsap\_install: Extracting CIMS/UNIX Data Collection Utilities ... A\_authorize A\_convert A\_format A\_login A\_sampler A\_setup A\_switch A\_login\_xm G\_license A\_dbpidman libdbadb2.a libdbsdb2.a libdbsdb2\_v5.a libdbadb2\_pe.a libdbadb2\_v5.a libdbao.a libdbso.a libdbplo.a libdbpso.a

CIMS/UNIX ./arsap\_install: Extracting CIMS/UNIX Reporting Utilities ...

*Example Install*

A\_dbsdb\_read A\_fsreport A\_graph A\_gui A\_merge A\_rates A\_report A\_select A\_smerge CS\_fs\_resource cims\_fs\_resource CIMS/UNIX ./arsap\_install: Extracting CIMS/UNIX help files ... A\_auth.hlp A\_format.hlp A\_setup.hlp G\_license.hlp A\_fsreport.hlp A\_merge.hlp A\_rates.hlp A\_report.hlp A\_select.hlp A\_smerge.hlp CIMS/UNIX ./arsap\_install: Extracting CIMS/UNIX Examples ... A\_audit\_desc.sys A\_cap\_desc.sys A\_rpt\_desc.sys A\_KeysymDB.solaris A\_KeysymDB.sun A\_config.par A\_graph.rf A\_gui.rf A\_node.par README README.KEY image.dat load.dat node\_report.rdf project\_charges.rdf project\_connects.rdf project\_packages.rdf project\_print.rdf project\_report.rdf

```
project_shift.rdf
project_user.rdf
user_charges.rdf
user_connects.rdf
user_packages.rdf
user_print.rdf
user_project.rdf
user_report.rdf
user_seat_time.rdf
user_shift.rdf
vrout.c
CIMS/UNIX ./arsap_install: Extracting CIMS/UNIX Scripts ...
admin/README
admin/A_add_license
admin/A_client_install
admin/add_multi_lic
admin/add_new_PAKs
admin/arsap_check_env
admin/arsap_connect
admin/chproj.scr
admin/chshell.scr
admin/list_proj.scr
admin/list_user.scr
admin/load_generic.scr
admin/load_image.scr
admin/load_package.scr
admin/load_proj.scr
admin/load_up.scr
admin/load_user.scr
admin/mod_sh_id
admin/process_daily.scr
admin/process_monthly.scr
admin/update_license
admin/update_y2k
enterprise/README
enterprise/nightly_consolidation
enterprise/redo_nightly_consolidation
enterprise/CS_nightly_consolidation
enterprise/CS_redo_nightly_consolidation
enterprise/CS_gen_cims_sum
enterprise/gen_cims_sum
enterprise/gen_cims_detail
enterprise/gen_sybt_sum
```
db2/README db2/A\_db2\_home db2/arsap\_check\_db2 db2/arsap\_start\_db2 db2/arsap\_stop\_db2 db2/db2\_init db2/db2\_start db2/db2\_stop db2/get\_db2\_storage db2/link\_A\_dbadb2 multi\_report/README multi\_report/multi\_report multi\_report/data/ multi\_report/data/header.hd1 multi report/data/header.hd2 multi\_report/data/header.hd3 multi\_report/data/preferences multi\_report/data/multi\_rep1.awk multi\_report/data/multi\_rep2.awk multi\_report/data/multi\_rep3.awk multi\_report/data/multi\_rep4.awk multi\_report/data/multi\_rep5.awk multi\_report/description/ multi\_report/description/resource/ multi\_report/description/audit/ multi\_report/description/capacity/ multi\_report/description/graphic/ oracle/README oracle/A\_dbstatname.sys oracle/arsap\_statname.sql oracle/arsap\_check\_odb oracle/arsap\_start\_odb oracle/arsap\_stop\_odb oracle/arsap\_project.sql oracle/arsap\_view.sql oracle/get\_odb\_storage oracle/link\_A\_dbao oracle/oracle\_db reports/README reports/cost\_center/ reports/cost\_center/cc\_rpt.scr reports/cost\_center/cc\_user.scr reports/db2/ reports/db2/db2\_db\_sess.scr

reports/node/ reports/node/node\_proj.scr reports/node/node\_rpt.scr reports/node/node\_user.scr reports/node/noprojuser.scr reports/node/nouserproj.scr reports/oracle/ reports/oracle/oracle\_db\_sess.scr reports/oracle/oracle\_io.scr reports/oracle/oracle\_mem.scr reports/oracle/oracle\_user\_sess.scr reports/oracle/oracle\_user\_sess2.scr reports/oracle/oracle\_proj\_user.scr reports/oracle/oracle\_proj\_user2.scr reports/oracle/oracle\_user\_proj.scr reports/oracle/oracle\_user\_proj2.scr reports/oracle/oracle\_projuse\_mem.scr reports/package/ reports/package/pack\_proj.scr reports/package/pack\_rpt.scr reports/package/pack\_user.scr reports/package/node\_pack.scr reports/package/proj\_pack.scr reports/package/user\_pack.scr reports/project/ reports/project/proj\_factors.scr reports/project/proj\_node.scr reports/project/proj\_rpt.scr reports/project/proj\_user.scr reports/user/ reports/user/user\_chgs.scr reports/user/user\_factors.scr reports/user/user\_node.scr reports/user/user\_proj.scr reports/user/user\_rpt.scr reports/user/user\_rpt2.scr reports/user/user\_term.scr reports/user/top\_users.scr

CIMS/UNIX ./arsap\_install: Extracting CIMS/UNIX Description Files ... A\_descr.dir README cc\_rpt.rdf cc\_user.rdf

db2\_db\_sess.rdf node\_pack.rdf node\_proj.rdf node\_rpt.rdf node\_user.rdf noprojuser.rdf nouserproj.rdf oracle\_db\_sess.rdf oracle\_io.rdf oracle\_mem.rdf oracle\_proj\_user.rdf oracle\_proj\_user2.rdf oracle\_projuse\_mem.rdf oracle\_user\_proj.rdf oracle\_user\_proj2.rdf oracle\_user\_sess.rdf oracle\_user\_sess2.rdf pack\_proj.rdf pack\_rpt.rdf pack\_user.rdf proj fact.rdf proj\_node.rdf proj\_pack.rdf proj\_rpt.rdf proj\_user.rdf user\_chgs.rdf user\_fact.rdf user\_node.rdf user\_pack.rdf user\_proj.rdf user\_rpt.rdf user\_rpt2.rdf user\_term.rdf adf/ adf/cc\_rpt.adf adf/cc\_user.adf adf/db2\_db\_sess.adf adf/gid\_report.adf adf/node\_pack.adf adf/node\_proj.adf adf/node\_rpt.adf adf/node\_user.adf adf/noprojuser.adf adf/nouserproj.adf

[CIMS Data Collectors for UNIX Installation and Getting Started Guide](#page-0-0) **2-9**

adf/oracle\_db\_sess.adf adf/oracle\_io.adf adf/oracle\_mem.adf adf/oracle\_proj\_user.adf adf/oracle\_proj\_user2.adf adf/oracle\_projuse\_mem.adf adf/oracle\_user\_proj.adf adf/oracle\_user\_proj2.adf adf/oracle\_user\_sess.adf adf/oracle\_user\_sess2.adf adf/pack\_proj.adf adf/pack\_rpt.adf adf/pack\_user.adf adf/proj\_fact.adf adf/proj\_node.adf adf/proj\_pack.adf adf/proj\_rpt.adf adf/proj\_user.adf adf/user\_chgs.adf adf/user\_fact.adf adf/user\_node.adf adf/user\_pack.adf adf/user\_proj.adf adf/user\_rpt.adf adf/user\_rpt2.adf adf/user\_term.adf cdf/ cdf/days\_rpt.cdf cdf/hours\_rpt.cdf cdf/interval\_rpt.cdf cdf/months\_rpt.cdf cdf/weekdays\_rpt.cdf cdf/weeks\_rpt.cdf cdf/years\_rpt.cdf gdf/ gdf/cost\_center.gdf gdf/db2.gdf gdf/node.gdf gdf/oracle.gdf gdf/project.gdf gdf/user.gdf

CIMS/UNIX ./arsap\_install: Creating the CIMS/UNIX Configuration file, / etc/arsap.conf

CIMS/UNIX ./arsap\_install: Installing Default CIMS/UNIX Parameter File  $\ddots$ 

CIMS/UNIX ./arsap install: Setting file protection/ownership for binaries and scripts ...

CIMS/UNIX ./arsap\_install: Creating CIMS/UNIX Node Parameter File ...

Starting CIMS/UNIX /usr/arsap/scripts/admin/create A config.par Script at Thu Mar 20 12:36:57 EST 2003 

Enter nodename (output from command uname -n) of CIMS Accounting Server [buddy.cimslab.com]: daisy

Enter directory for Nightly Accounting Files on the CIMS Accounting Server, daisy [/usr/arsap/accounting]: /arsap\_acc

CIMS/UNIX /usr/arsap/scripts/admin/create A config.par: Creating CIMS/ UNIX Configuration Information File ...

The accounting files are usually transferred to the server using a transfer method of the user's choice. Valid entries for transfer method  $aro$ .

HOLD (hold files on client). MV (for use in NFS environment). RCP. FTP. SCP. **SFTP** 

Fnter transfer method, FTP

Please specify the destination for the accounting files once they are transferred to the CIMS Accounting Server. For example, sample destination is /cims/accounting/<nodename>

Enter destination [/arsap\_acc/buddy.cimslab.com]: /arsap\_acc/buddy

Ending CIMS/UNIX /usr/arsap/scripts/admin/create A config.par Script at Thu Mar 20 12:37:20 EST 2003 

Enter CPU\_Operating\_System: Linux

Enter Hardware\_ID: 00:50:FC:87:60:97

Enter Product\_Maintenance\_Expiration:

Fnter CPU Model: Infinia Enter CPU Codes: 1586

Enter Key\_Termination\_Date:

Enter Options: full

Starting CIMS/UNIX /usr/arsap/scripts/admin/create\_A\_storage.par Script at Thu Mar 20 12:37:20 FST 2003 Creating CIMS/UNIX Storage Parameter File ... Ending CIMS/UNIX /usr/arsap/scripts/admin/create\_A\_storage.par Script at Thu Mar 20 12:37:20 FST 2003 CIMS/UNIX ./arsap install: Creating CIMS/UNIX Collapsible Terminal File  $\cdots$ Do you need to enter license information (new/upgrades) [y]? CIMS/UNIX ./arsap install: Add CIMS Licenses Starting CIMS/UNIX /usr/arsap/scripts/admin/A\_add\_license Script at Thu Mar 20 12:37:24 FST 2003 Respond to the following prompts with values provided in your CIMS/UNIX License Pak... Nodename is obtained from the UNIX command uname -n. Enter only the nodename component; if the returned value is fully qualified, e.g., nodename.myhost, use just nodename Enter Nodename : buddy Nodename = buddy?  $[y]$ : Enter License Number: A9955 Enter Product Name: CIMS Enter Product Version: V04.0 Enter CPU\_Manufacturer: Intel

```
Enter Product Release Date: 19950201
Enter Checksum: HNAAAAAACJAA
1: License_Number = A9955
2: Product Name = CIMS
3: Product Version = V04.04: CPU Manufacturer = Intel
5: CPU Operating System = Linux
6: CPU Model = Infinia7: CPU Codes = i5868: Hardware ID = 00:50:FC:87:60:97
9: Options = full
10: Key_Termination_Date =
11: Product_Maintenance_Expiration =
12: Product Release Date = 19950201
13: Checksum = HNAAAAAACJAA
Are all fields correct? [y]:
CIMS/UNIX /usr/arsap/scripts/admin/A_add_license: Adding CIMS/UNIX
License...
%LICENSE-I-ADDED, license successfully added
Ending CIMS/UNIX /usr/arsap/scripts/admin/A add license Script at Thu Mar
20 12:38:50 FST 2003
Do you want to add more CIMS licenses? [n]:
CIMS/UNIX ./arsap_install: Creating CIMS/UNIX Authorization File ...
CIMS/UNIX ./arsap_install: Creating CIMS/UNIX Rates File ...
CIMS/UNIX ./arsap install: Creating CIMS/UNIX Holiday File ...
CIMS/UNIX ./arsap_install: Creating CIMS/UNIX Image Mapping File ...
CIMS/UNIX ./arsap_install: Creating CIMS/UNIX Queue Mapping File ...
CIMS/UNIX ./arsap install: Creating CIMS/UNIX Shift File ...
CIMS/UNIX ./arsap_install: Creating CIMS/UNIX Terminal Parameter File ...
CIMS/UNIX ./arsap_install: Creating CIMS/UNIX Database Instance File ...
```
 $2-13$ 

CIMS/UNIX ./arsap\_install: Creating CIMS/UNIX Activity File ...

CIMS/UNIX ./arsap\_install: Setting file protection/ownership for data files  $\ldots$ 

Do you want to install CIMS/UNIX sample data [n]?

WARNING \*\*\*\* /usr/arsap/scripts/oracle/link\_A\_dbao: Oracle Configuration file (/etc/oratab) not found

You may not have Oracle on this platform or the location of ORATAB might be different than what is defined in /usr/arsap/etc/arsap\_platform

Starting CIMS/UNIX /usr/arsap/scripts/oracle/link A dbao Script at Thu Mar 20 12:38:58 EST 2003 

The CIMS/UNIX Oracle utility binary tag is:

 $TAG·Y$ 

The CIMS/UNIX Oracle binaries are tagged with the Oracle version

Do you want to link the CIMS/UNIX Oracle Accounting Utilities now (y or  $n$ ?  $\lceil n \rceil$ :

Ending CIMS/UNIX /usr/arsap/scripts/oracle/link\_A\_dbao Script at Thu Mar 20 12:39:02 FST 2003 

Press enter when ready

Starting CIMS/UNIX /usr/arsap/scripts/db2/link\_A\_dbadb2 Script at Thu Mar 20 12:39:04 FST 2003 

The CIMS/UNIX IBM DB2 utility binary tag is:

 $TAG: N$ 

The CIMS/UNIX IBM DB2 binaries are NOT tagged with the IBM DB2 version Do you want to link the CIMS/UNIX IBM DB2 Accounting Utilities now? [n]:

### **Running the CIMS for UNIX Install Script ■**

#### **Example Install**

```
Ending CIMS/UNIX /usr/arsap/scripts/db2/link_A_dbadb2 Script at Thu Mar
20 12:39:06 FST 2003
Press enter when ready
\star\star\star\starYOU HAVE SUCCESSFULLY INSTALLED CIMS/UNIX ON YOUR MACHINE
\star\starEnding CIMS/UNIX ./arsap_install Script at Thu Mar 20 12:39:08 EST 2003
```
### ■ **Running the CIMS for UNIX Install Script**

*Example Install*

# **A**

# **CIMS Data Collector for UNIX Directory and File Overview**

This appendix describes the CIMS Data Collector for UNIX directories and files.

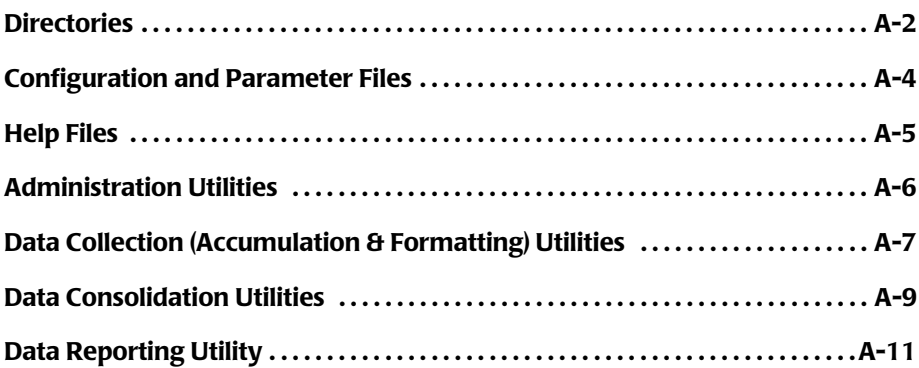

# <span id="page-61-0"></span>**Directories**

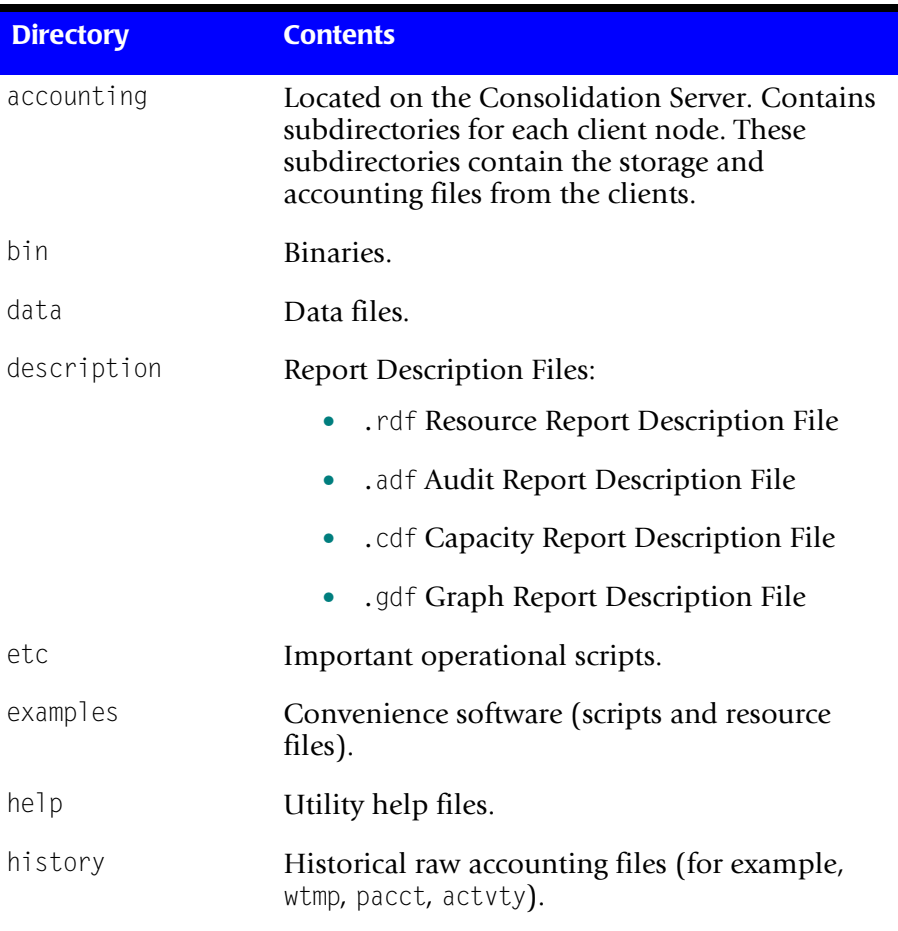

### **Table A-1 • CIMS Data Collector for UNIX Directories**

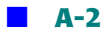

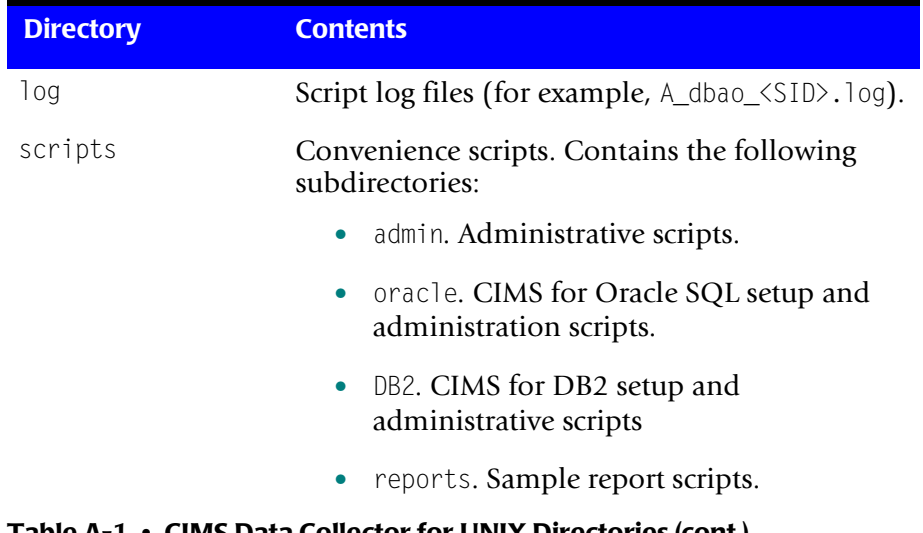

### **Table A-1 • CIMS Data Collector for UNIX Directories (cont.)**

## <span id="page-63-0"></span>**Configuration and Parameter Files**

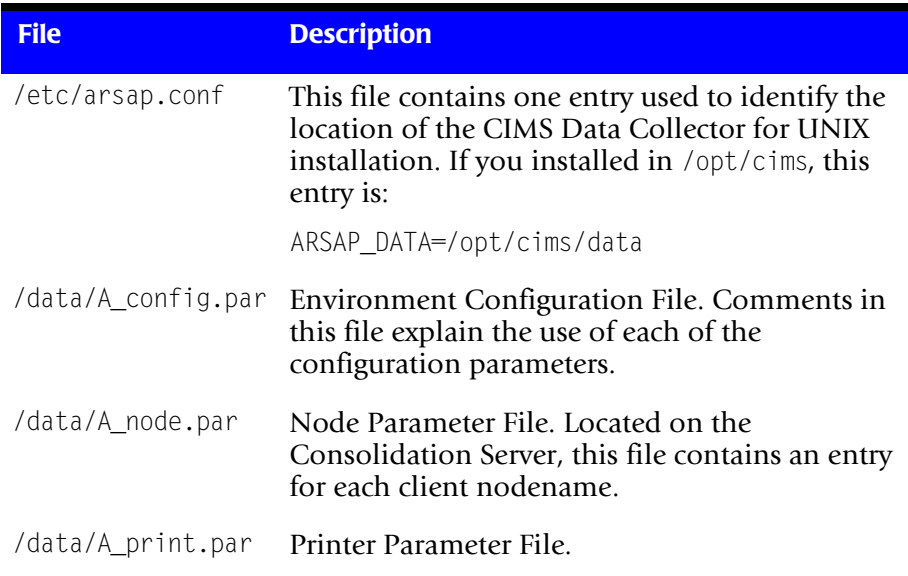

### **Table A-2 • CIMS Data Collector for UNIX Config/Parameter Files**

## <span id="page-64-0"></span>**Help Files**

- A\_auth.hlp
- A\_format.hlp
- A\_fsreport.hlp
- A\_merge.hlp
- A\_rates.hlp
- A\_report.hlp
- A\_select.hlp
- A\_setup.hlp
- A\_validate.hlp
- G\_license.hlp

# <span id="page-65-0"></span>**Administration Utilities** <sup>A</sup>

[Table A-3](#page-65-1) lists of each of the administration utilities and the files accessed by these utilities.

| <b>Utility</b>                          | <b>Files Accessed</b>                                                             |
|-----------------------------------------|-----------------------------------------------------------------------------------|
| G license                               | $\blacksquare$ A_setup.sys. Parameter File — contains the<br>license information. |
| A_setup                                 | A_holiday.sys. Holiday File.                                                      |
|                                         | $\blacksquare$ A_imgmap.sys.Image/Package Mapping File.                           |
|                                         | A_odb_base.sys. Oracle Database Instance<br>File                                  |
|                                         | A_odb_user.sys. Oracle User File.                                                 |
|                                         | A_queuemap.sys. Queue Mapping File.                                               |
|                                         | $\blacksquare$ A_setup.sys. Parameter File — contains the<br>license information. |
|                                         | A_shift.sys. Shift File.                                                          |
|                                         | A_shift.tmp.Backup Shift File.                                                    |
|                                         | A_term_par.sys.Terminal Parameter File.                                           |
| A authorize and<br>A_validate           | A_uaf.sys. Authorization File.                                                    |
|                                         | A_validate.sys. Validation File.                                                  |
| A_login,<br>A_login_xm, and<br>A switch | A_activity.sys. Activity File.                                                    |
|                                         | A_uaf.sys. Authorization File.                                                    |
|                                         | A_validate.sys. Validation File.                                                  |

<span id="page-65-1"></span>**Table A-3 • CIMS Data Collector for UNIX Administration Utilities**

## <span id="page-66-0"></span>**Data Collection (Accumulation & Formatting) Utilities**

[Table A-4](#page-66-1) lists each of the data collection utilities and the files accessed by these utilities.

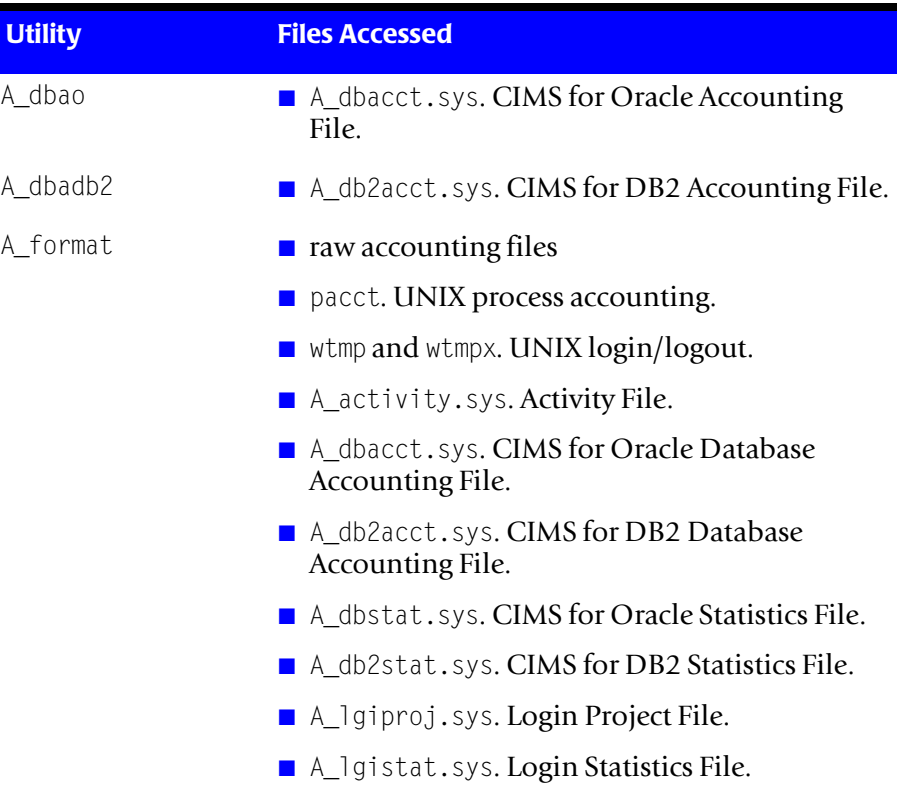

### <span id="page-66-1"></span>**Table A-4 • CIMS Data Collector for UNIX Data Collection Utilities**

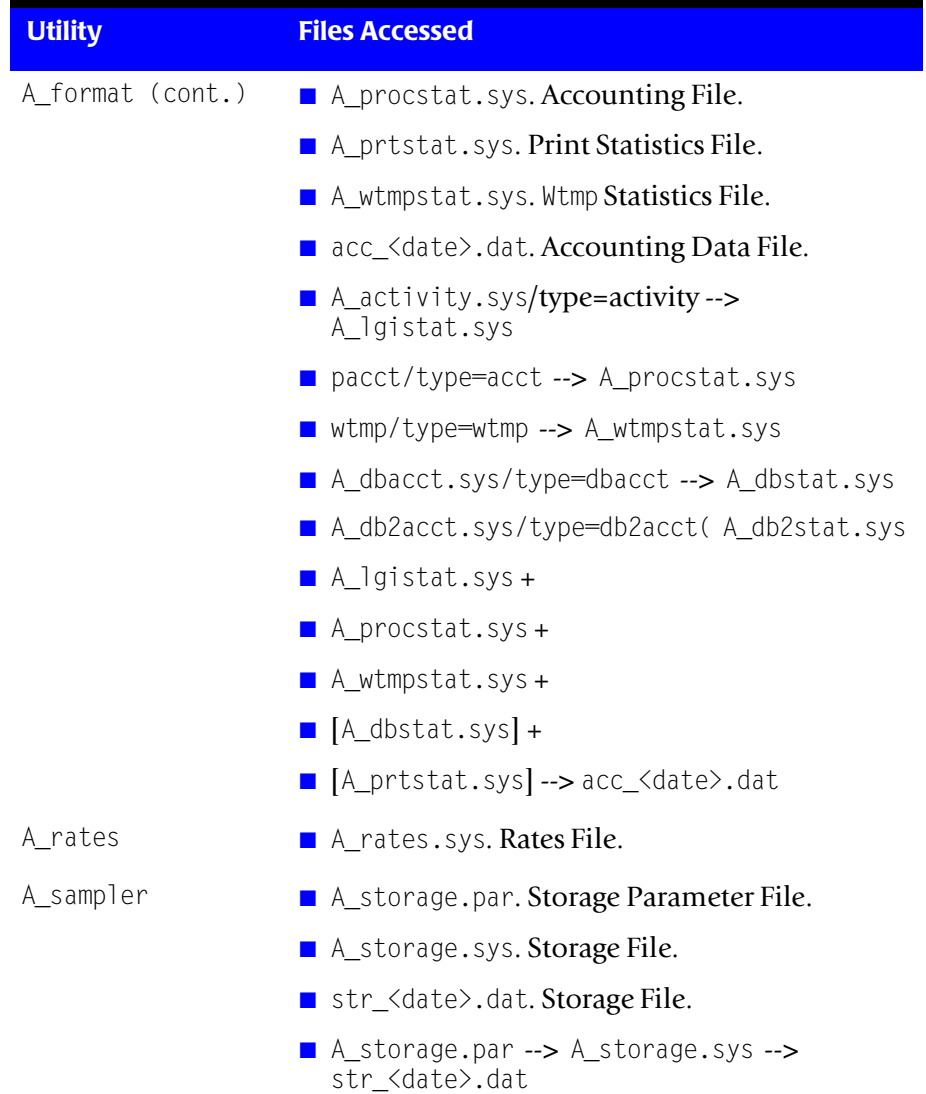

### **Table A-4 • CIMS Data Collector for UNIX Data Collection Utilities (cont.)**

## <span id="page-68-0"></span>**Data Consolidation Utilities**

[Table A-5](#page-68-1) lists each of the data consolidation utilities and the files accessed by these utilities.

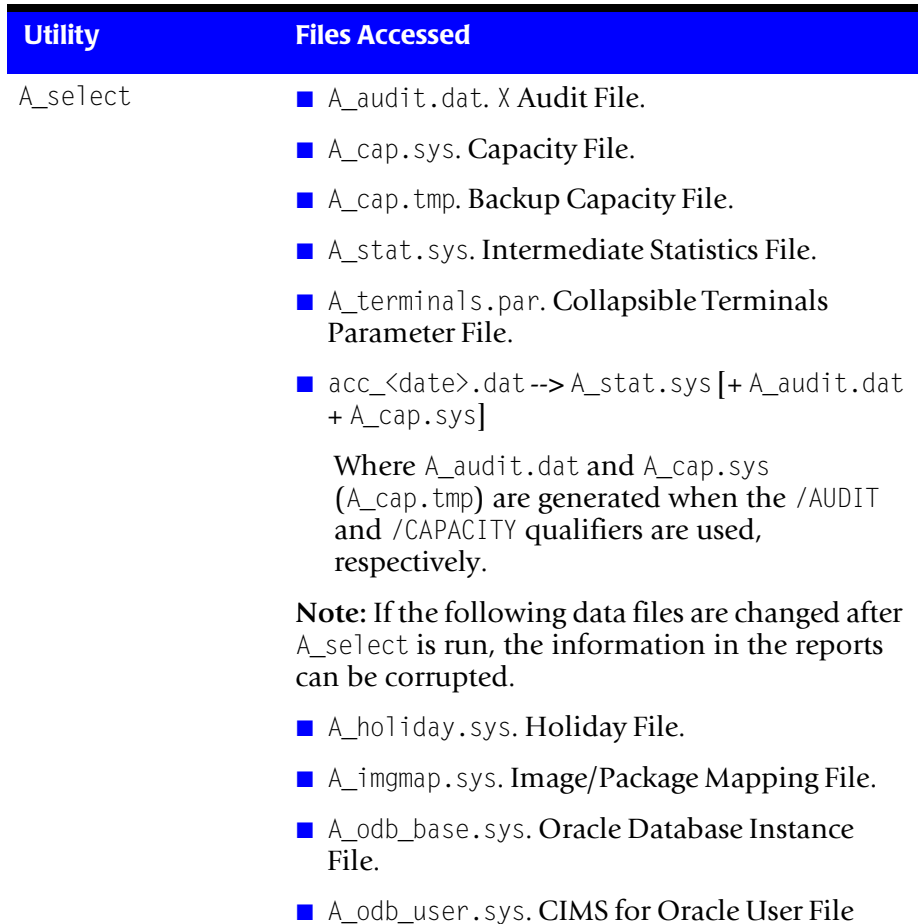

### <span id="page-68-1"></span>**Table A-5 • CIMS Data Collector for UNIX Data Consolidation Utilities**

| <b>Utility</b>   | <b>Files Accessed</b>                                    |
|------------------|----------------------------------------------------------|
| A_select (cont.) | A_queuemap.sys. Queue Mapping File                       |
|                  | A_shift.sys. Shift File.                                 |
|                  | A_term_par.sys. Terminal Parameter File.                 |
| A_merge          | A_stat.dat. Merged Statistics File.                      |
|                  | A_uaf.sys +. Authorization File.                         |
|                  | A_stat.sys +. Intermediate Statistics File.              |
|                  | str_ <date>.dat. Nightly Storage Files.</date>           |
|                  | A_stat.dat. Merged Statistics Files.                     |
| A_smerge         | $\blacksquare$ A_imgmap.sys. Image/Package Mapping File. |
|                  | A_odb_base.sys. Oracle Database Instance<br>File         |
|                  | A_odb_user.sys. Oracle User File.                        |
|                  | A_queuemap.sys. Queue Mapping File.                      |
|                  | A_term_par.sys. Terminal Parameter File.                 |
|                  | A_stat.dat.Merged Statistics File.                       |

**Table A-5 • CIMS Data Collector for UNIX Data Consolidation Utilities** 

# <span id="page-70-0"></span>**Data Reporting Utility**

[Table A-6](#page-70-1) lists the report utility and the files accessed by the utility.

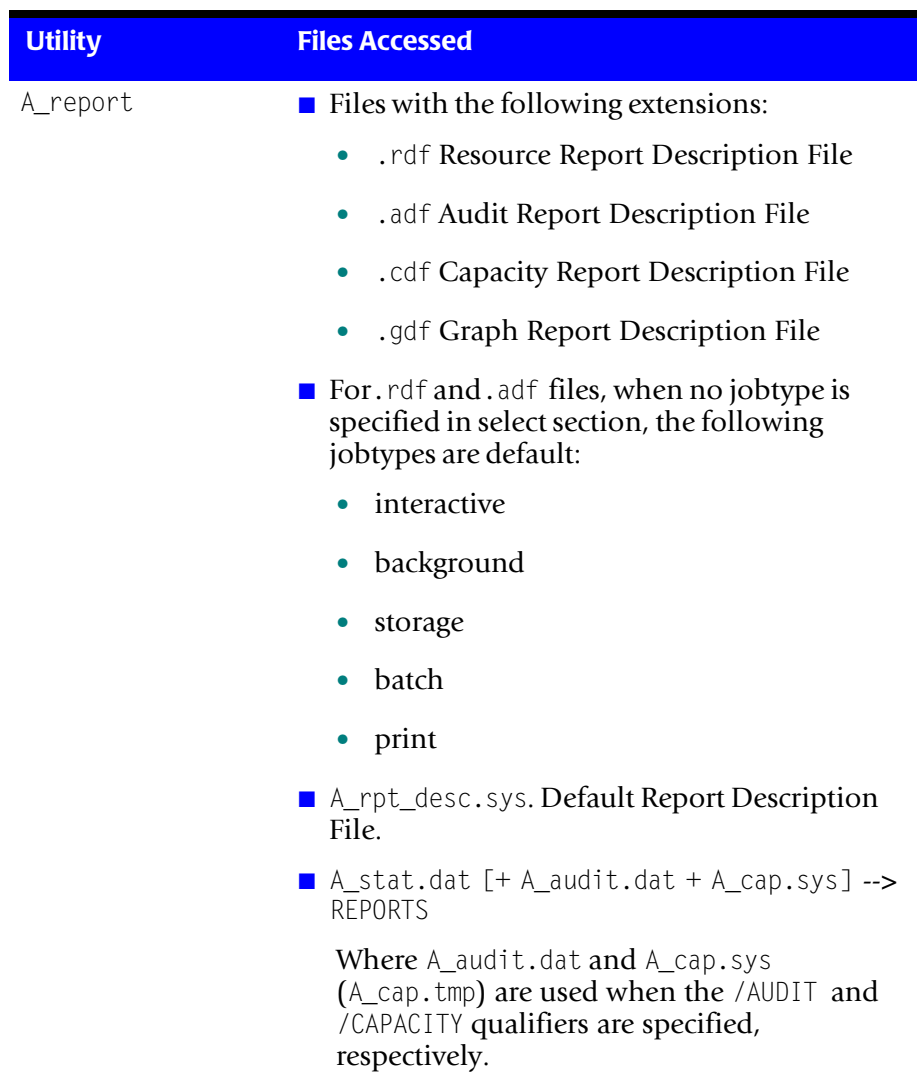

### <span id="page-70-1"></span>**Table A-6 • CIMS Data Collector for UNIX Report Utility**

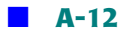
# **Index**

## **A**

arsap\_install script about [1-14](#page-21-0) example [2-1](#page-44-0) to [2-15](#page-58-0) arsap\_nightly script [1-28](#page-35-0)

## **C**

check\_nightly script [1-29](#page-36-0) check\_pacct script [1-28](#page-35-1) CIMS for DB2 Accounting Daemon checking the status of [1-27](#page-34-0) starting [1-24](#page-31-0) to [1-26](#page-33-0) stopping [1-26](#page-33-1) CIMS for Oracle Accounting Daemon checking the status of [1-22](#page-29-0) configuring [1-16](#page-23-0) to [1-19](#page-26-0) starting [1-19](#page-26-1) to [1-20](#page-27-0) stopping [1-21](#page-28-0) CIMS Server Resource Files creating [1-29](#page-36-1) sending to CIMS Server [1-29](#page-36-2)

client/server node configuration [1-5](#page-12-0) server configuration [1-33](#page-40-0) configuration file for CIMS Data Collector for UNIX, setting environment variables in [1-31](#page-38-0) Consolidation Server, about *See also* client/server [1-5](#page-12-1) CS\_nightly\_consolidation script [1-29](#page-36-3) CS send script [1-29](#page-36-2)

## **D**

[daemons, using](#page-26-2) *See* CIMS for Oracle Accounting Daemon or CIMS for DB2 Accounting Daemon DB2 Accounting daemon for resource collection checking the status of [1-27](#page-34-0) starting [1-24](#page-31-0) to [1-26](#page-33-0) stopping [1-26](#page-33-1) utilities for linking [1-23](#page-30-0) list of [1-23](#page-30-1)

directories and files, list of [A-1](#page-60-0) to [A-11](#page-70-0) distribution files about [1-10](#page-17-0) to [1-11](#page-18-0) CIMS Lab FTP site, retrieving from [1-12](#page-19-0) CIMS Lab Web site, retrieving from [1-11](#page-18-1) CIMS Product CD, retrieving from [1-11](#page-18-2) preparing [1-13](#page-20-0) to [1-14](#page-21-1)

#### **F**

files and directories, list of [A-1](#page-60-0) to [A-11](#page-70-0) FTP, retrieving distribution files using [1-](#page-19-0) [12](#page-19-0)

### **G**

getting started using CIMS Data Collector for UNIX [1-28](#page-35-2) to [1-34](#page-41-0)

## **I**

install script, arsap\_install about [1-14](#page-21-0) example [2-1](#page-44-0) to [2-15](#page-58-0) installation log, creating [1-8](#page-15-0) installing CIMS Data Collector for UNIX [1-9](#page-16-0) to [1-14](#page-21-2) DB2 preparation and install procedures [1-23](#page-30-2) to [1-27](#page-34-1) distribution files about [1-10](#page-17-0) to [1-11](#page-18-0) preparing [1-13](#page-20-0) to [1-14](#page-21-1) from CIMS Lab FTP site [1-12](#page-19-0) from CIMS Lab Web site [1-11](#page-18-1) from CIMS Product CD [1-11](#page-18-2) install script, using [1-14](#page-21-0) logging on to UNIX system using root account [1-9](#page-16-1)

Oracle preparation and install procedures [1-15](#page-22-0) to [1-22](#page-29-1) installing CIMS Data Collector for Unix preparing for [1-6](#page-13-0) to [1-8](#page-15-1)

## **L**

license PAK about and obtaining [1-14](#page-21-3) information, entering during installation example [2-12](#page-55-0) logging on to UNIX system to install CIMS Data Collector for UNIX [1-9](#page-16-1)

#### **N**

nightly check script, check\_nightly [1-29](#page-36-0) collection script, arsap\_nightly [1-28](#page-35-0) consolidation script, CS nightly consolidation [1-29](#page-36-3)

#### **O**

Oracle Accounting daemon for resource collection checking the status of [1-22](#page-29-0) configuring [1-16](#page-23-0) to [1-19](#page-26-0) starting [1-19](#page-26-1) to [1-20](#page-27-0) stopping [1-21](#page-28-0) utilities for linking [1-15](#page-22-1) to [1-16](#page-23-1) list of [1-16](#page-23-2)

#### **P**

pacct file management script, check\_pacct [1-28](#page-35-1) pre-installation checklist [1-6](#page-13-0) to [1-8](#page-15-1) process accounting, starting [1-30](#page-37-0)

# **S**

scripts scheduling on client and server nodes [1-](#page-35-3) [28](#page-35-3) to [1-29](#page-36-4) script installation log, creating [1-8](#page-15-0) server/client node configuration [1-5](#page-12-0) server configuration [1-33](#page-40-0) starting CIMS for DB2 Accounting Daemon [1-](#page-31-0) [24](#page-31-0) to [1-26](#page-33-0) CIMS for Oracle Accounting Daemon [1-](#page-26-1) [19](#page-26-1) to [1-20](#page-27-0) UNIX process accounting [1-30](#page-37-0) stopping CIMS for DB2 Accounting Daemon [1-](#page-33-1) [26](#page-33-1) CIMS for Oracle Accounting Daemon [1-](#page-28-0)  $21$ systems, list of supporting [1-4](#page-11-0)

## **T**

technical support, contacting [0-vi](#page-5-0)

## **U**

UNIX process accounting, starting [1-30](#page-37-0)

#### **X**

X-application resource files, using [1-34](#page-41-1)

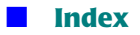

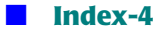